## **智行理财网** 只教一遍,Bitget交易平台官网注册方法

 Bitget成立于2018年,是全球领先的加密货币交易所,其期货交易和复制交易服 务是其主要特色。该交易所在100多个国家和地区为超过800万用户提供服务,并 致力于通过与可信赖的合作伙伴合作,包括传奇阿根廷足球运动员Lionel Messi、 领先的意大利足球队Juventus和官方电子竞技赛事组织者PGL,帮助用户更智能地 交易。根据Coingecko, Bitget目前是前五大期货交易平台和前十大现货交易平台 之一。

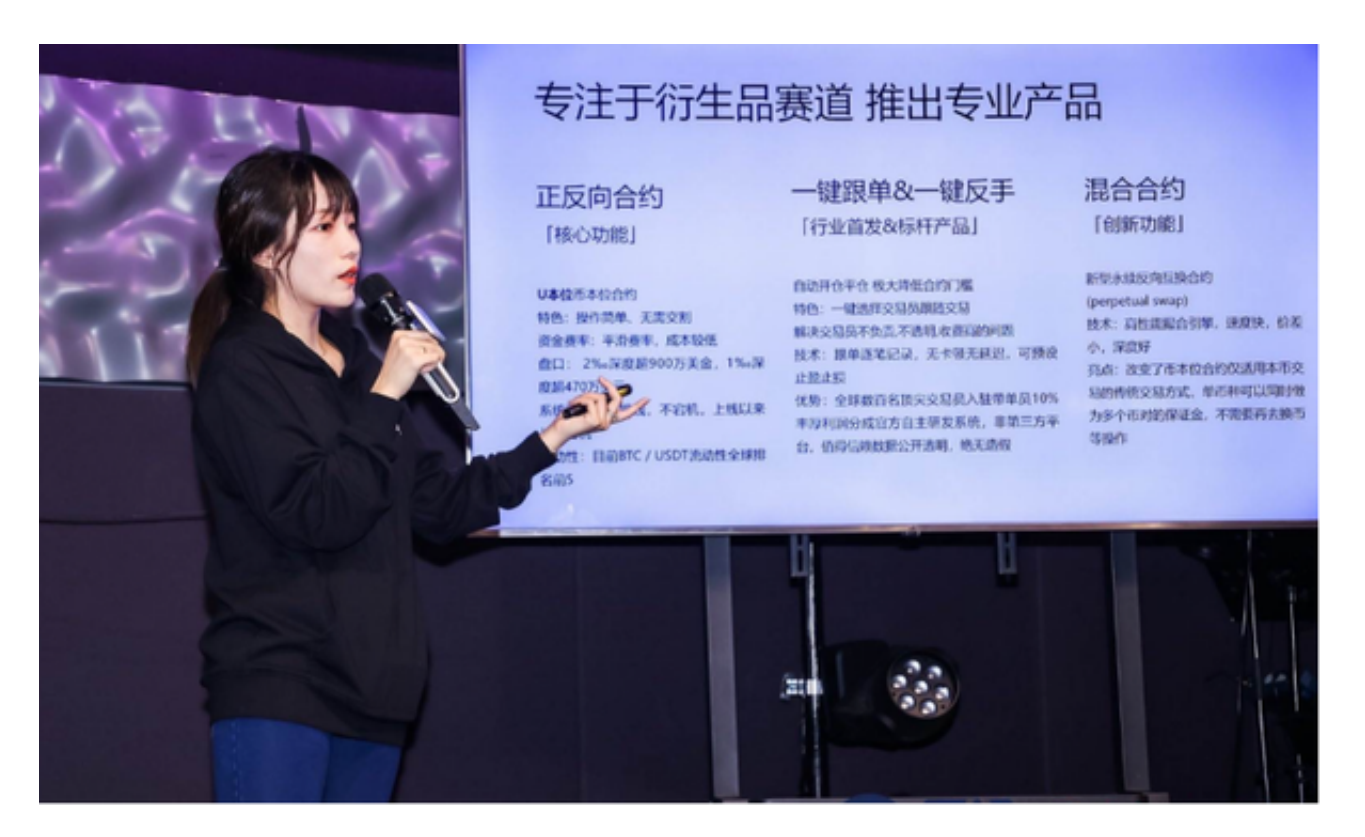

 在Bitget上注册账户非常简单,下面将为大家详细介绍Bitget交易平台官网注册方 法。

第一步:打开Bitget官网

 首先,在浏览器中输入"www.bitget.com",然后回车打开Bitget交易平台的官方 网站。

第二步:点击"注册"

。

在Bitget的首页上,可以看到右上角有一个"注册"按钮,点击该按钮进入注册页面

第三步:填写注册信息

 在注册页面上,用户需要填写相应的信息来创建Bitget账户。用户需要输入有效的 电子邮箱、手机验证码、登录密码以及确认密码。请注意,密码必须包含英文字母 和数字,并且长度在6至16个字符之间。此外,还需要同意Bitget的用户协议和隐 私政策。

第四步:获取验证码

完成以上步骤后,点击"获取验证码"按钮,Bitget会向用户输入的手机号码发送验 证码。用户需要在短信或手机应用中查收并输入正确的验证码,确保注册信息的有 效性。

第五步:完成注册

 当所有信息都填写完毕,并且验证码已经成功验证,点击"注册"按钮即可完成注 册过程。Bitget会向注册时填写的电子邮箱发送一封激活邮件,用户需要打开该邮 件并点击邮件中的链接,激活账户。

第六步:登录Bitget账户

 完成注册后,返回Bitget官网首页,点击右上角的"登录"按钮。输入刚刚注册时填 写的邮箱地址和密码,点击"登录"按钮即可成功登录Bitget账户。

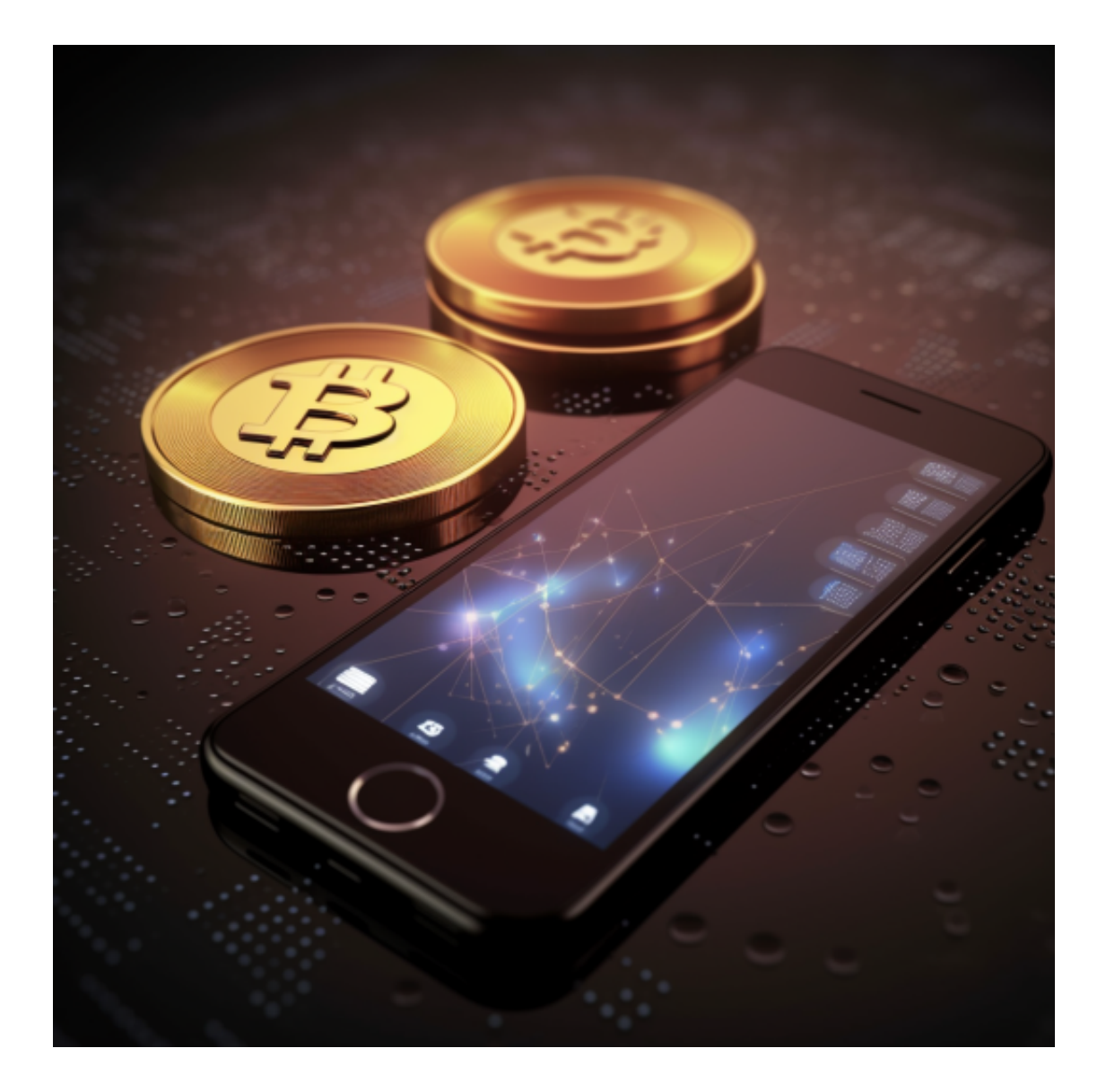

第七步:设置安全验证

为了增强账户的安全性,Bitget建议用户在登录后进行身份验证设置。在登录后的 个人账户页面上,点击"安全设置"选项进入身份验证页面。用户可以选择开启谷歌 验证或手机短信验证来保护账户安全。

 以上就是Bitget交易平台官网注册方法的详细步骤。通过这篇文章,相信大家对Bi tget交易平台的注册过程有了更加清晰的了解。Bitget作为一家专业的数字资产交 易平台,通过简单的注册流程和高效的交易环境,为用户提供安全、便捷的交易体 验。